# **Freehand SQL Reports**

- Overview
- Advanced Authoring
- Freehand SQL
  - Database Table List
  - Validating SQL

  - Formatting your SQL Report
     User Prompts & Source Filters

# Overview

top

To write freehand SQL reports you will need to be granted specific user access. SQL reports require knowledge of 'Structured Query Language' and a sound knowledge of the data source that you wish to query.

If a requirements exists for a specific report, and no view of the database exists then an SQL query may be written to access the data directly.

# Advanced Authoring

#### top

In the Create lightbox, there will be an Advanced Authoring option available to you if you have the correct permissions. You will need to enable this option in order to use any of the advanced report creation methods, rather than the standard Drag & Drop Builder.

| New | Report               |              |                     | ×                                                                                                    |  |  |
|-----|----------------------|--------------|---------------------|----------------------------------------------------------------------------------------------------|--|--|
| Se  | elect View           | Analyse      | Advanced Authoring  | - Changel - Changel - Chan |  |  |
| Se  | elect a view         |              |                     |                                                                                                    |  |  |
|     | arch                 | Advance      | d↓                  |                                                                                                    |  |  |
| V   | /iew                 | Recent Use ↓ | Source              | ☆                                                                                                    |  |  |
| Ye  | ellowfin Usage Audit | -            | Yellowfin Config DB |                                                                                                    |  |  |
| S   | ki Team              |              | Ski Team            |                                                                                                    |  |  |
| S   | ki Team HR           |              | Ski Team            |                                                                                                    |  |  |
| Ca  | amp Stats            |              | Ski Team            |                                                                                                    |  |  |
|     |                      |              |                     |                                                                                                    |  |  |
| 1   | Not here? Create new |              |                     |                                                                                                    |  |  |

From here, you will need to select the Freehand SQL option from the Authoring Methods drop down.

| New Report                                                                                                    | ×                  |
|----------------------------------------------------------------------------------------------------|--------------------|
| Select View Analyse                                                                                                    | Advanced Authoring |
| Author Method<br>Freehand SQL is designed for advanced users<br>with a good knowledge of the data source. The<br>user will have to include all business logic into<br>their SQL statement. Limited formating<br>options are available for this type of report. | Freehand SQL       |
| Select Data Source<br>Please select a Data Source                                                                                                    | Select Source V    |
| Create Analysis                                                                                                    | $\checkmark$       |

Finally, you will need to select the view you wish to use and proceed to the Freehand SQL builder by clicking on the Create Analysis button.

| New Report                                                                                                    | ×                  |
|----------------------------------------------------------------------------------------------------|--------------------|
| Select View Analyse                                                                                                    | Advanced Authoring |
| Author Method<br>Freehand SQL is designed for advanced users<br>with a good knowledge of the data source. The<br>user will have to include all business logic into<br>their SQL statement. Limited formatting<br>options are available for this type of report. | Freehand SQL       |
| Select Data Source<br>Please select a Data Source                                                                                                    | Ski Team           |
| Create Analysis                                                                                                    | • •                |

# Freehand SQL

top You will now be taken to the SQL step of the report builder. Here you will see a space to enter your SQL query on the right of the page.

| 228 Person Cardon Data                                                                                                    |                          |
|----------------------------------------------------------------------------------------------------|--------------------------|
| Dalabaso Tables                                                                                                    | SCL Ouery                |
| <ul> <li>A des los</li> <li>A des los</li> <li>A des los</li> <li>A des los</li> <li>A des los</li> <li>A des los</li> <li>A des los</li> <li>A des los</li> <li>A des los</li> <li>A des los</li> <li>A des los los</li> <li>A des los los</li> <li>A des los los</li> <li>A des los los los</li> <li>A des los los los los los los los los los lo</li></ul> |                          |
|                                                                                                    | eale switcher 1563 Steel |

The left side panel will display a list of tables and fields made available through your selected view.

# **Database Table List**

The list of database tables assists you to write your SQL. By expanding the node next to a table name you display the fields for the table. The list also provides an indication if the element selected is a table or a database view.

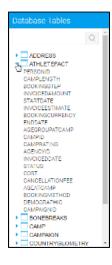

## Validating SQL

You can test your SQL statement by clicking the Validate button. If the SQL statement fails you will receive a message back that may contain a description of the error (this is database dependent)

SQL statement is invalid. The error message returned from the database was: user lacks privilege or object not found: SKITABLE

If the SQL is successful the following message will be displayed:

SQL is valid

#### Formatting your SQL Report

Once you are happy with your SQL click the next icon to go to step 2 in the report builder wizard. From here you will have the report data page similar to a standard drag and drop report.

You can add charts, drill through and co-display reports. Some features such as filters and aggregations are not available since it is assumed that this will be contained within your freehand SQL.

| Report SQL   | Data Charts | output                              |                          |                     | 5 🔳       | ĪĪ           | š=           |            | )              |
|--------------|-------------|-------------------------------------|--------------------------|---------------------|-----------|--------------|--------------|------------|----------------|
| SQL Report ( |             | Ó                                   | Sections                 |                     | Columns   |              | PERSONID     | INVOICED   |                |
|              |             | Q                                   | Drag section fields here |                     | Rows      |              |              |            |                |
| SQL Fields   |             |                                     |                          |                     | PERSONID  | ▼ IN         | VOICED -     |            | <b>A</b>       |
|              |             |                                     | Analysis Style           | ~                   | 9,026     | .00          | 71,161.97    |            |                |
|              |             |                                     | Co-Display               |                     | 9,028     | .00          | 733,755.85   |            |                |
|              |             |                                     |                          | 9,029               | .00       | 1,608,617.46 |              |            |                |
|              |             |                                     | 🔘 📃 No Drill             |                     | 9,030     | .00          | 35,524.91    |            |                |
|              |             |                                     | 🕖 🔄 Drill Through        |                     | 9,034     | .00          | 733,206.87   |            |                |
|              |             | Report Data                         | ~                        | 9,038               | .00       | 48,259.89    |              |            |                |
|              |             |                                     | Data Source: Ski Te      | ta Source: Ski Team | 9,040     | 00           | 732,433.43   |            |                |
|              |             |                                     | i Ski le                 | am                  | 9,045     | .00          | 732,433.43   |            |                |
|              |             | Active Row Limit:                   | Active Row Limit:        | 10000               | 9,049     | .00          | 1,606,585.17 |            |                |
|              |             |                                     |                          |                     | 9,052     | .00          | 71,847.79    |            |                |
|              |             | Auto Refresh:<br>Preview Row Limit: | Auto Refresh:            |                     | 9,053     | .00          | 71,847.79    |            |                |
|              |             |                                     |                          | 9,059               | .00       | 71,161.97    |              |            |                |
|              |             |                                     | Preview Row Limit:       |                     | 9,060     | .00          | 34,273.42    |            |                |
|              |             |                                     |                          |                     | 9,061     | .00          | 26,035.86    |            |                |
|              |             |                                     |                          |                     | 9,062     | .00          | 696,565.49   |            |                |
|              |             |                                     |                          |                     | 9,063     | 00           | 46,565.92    |            |                |
|              |             |                                     |                          |                     | 9,068     | .00          | 1,587,886.83 |            |                |
|              |             |                                     |                          |                     | 9 071     | 00           | 32 015 08    |            | *              |
|              |             |                                     |                          |                     | 1295 Rows | ) Secor      | nds          | View SQL 🔇 | Refresh Report |

# **User Prompts & Source Filters**

To include user prompts or source filters into a SQL you will need to add script into your SQL query to indicate which columns to use.

- 1. The inclusion of user prompt or source filter in your SQL reports is done by adding a {?} parameter. For example: select \* from client where country = {?} If inserting a source filter with multiple possible input parameters use: select \* from client where country in ({?}) (Note the additional Brackets)
- 2. Clicking on "Validate" will inform you if the SQL syntax is valid, as well as the number of parameters present.

SQL is valid 1 Parameters (Reset)

top